**CARVEWRIGHT** 

**WOODWORKING SYS** 

# PROJECT TUTORIAL

# **Autumn Leaf Dishes**

**Designed for CarveWright™ by Michael Tyler - www.carvebuddy.com**

Inspired by the beauty of Autumn, these Maple leaf and Oak leaf shallow serving dishes are a functional and decorative addition to your fall decor!

Both leaf mpc's are two-sided carvings using just the 1/16 " carving CompuCarve machine. They illustrate how the 1/16" bit accomplishes both the double-sided carve and cut out all by itself. bit that came with your CarveWright or

Each leaf dish measures approximately ¾" thick x 10" x 11".

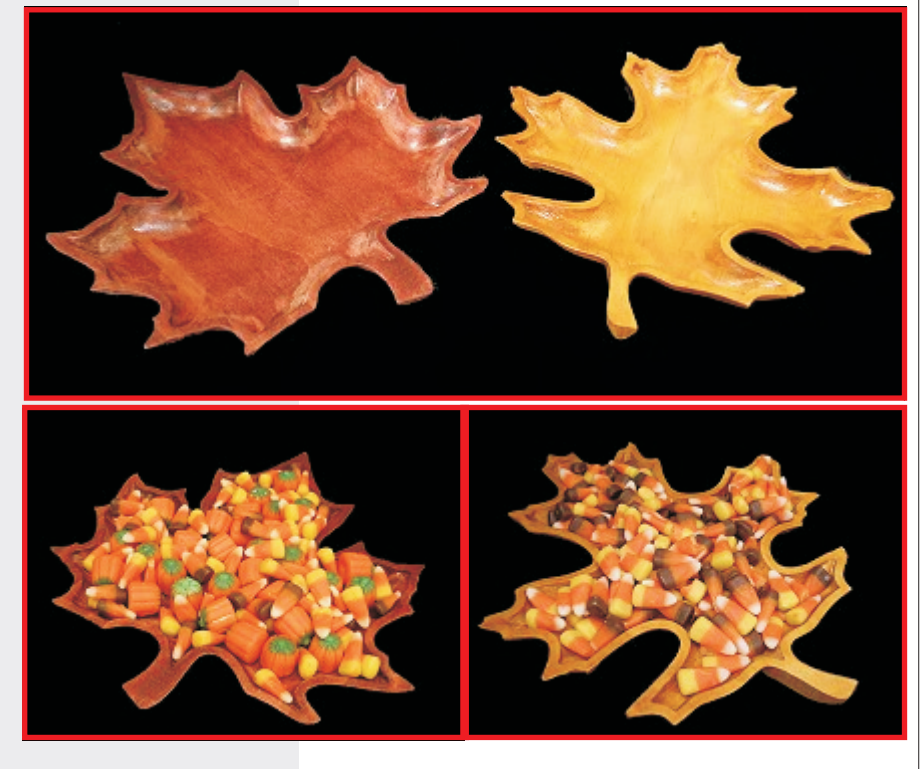

Main items you will need:

**1) The 2 Project Files (included)**

- Maple Leaf Dish 1.mpc
- Oak Leaf Dish 2.mpc

#### **2) Boards with the following dimensions:**

**Maple Leaf (1 board):** .75" x 11.2" x 19"<br>**Oak Leaf (1 board):** .75" x 11.2" x 19" **Oak Leaf (1 board):** 

> **NOTE:** Do not use boards that are smaller than specified above!

**3) Sandpaper, wood stain and/or paint and clear finish**

**4) A Dremel-type rotary tool with assorted sanding wheels and bits to sand small details and speed up preparation for finishing.**

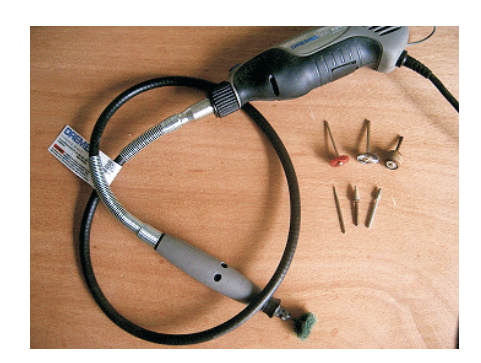

ROJECT

# **Autumn Leaf Dishes**

(cont.)

#### **STEP 1**

Start your Designer software and open the project .mpc files (Fig. 1a)

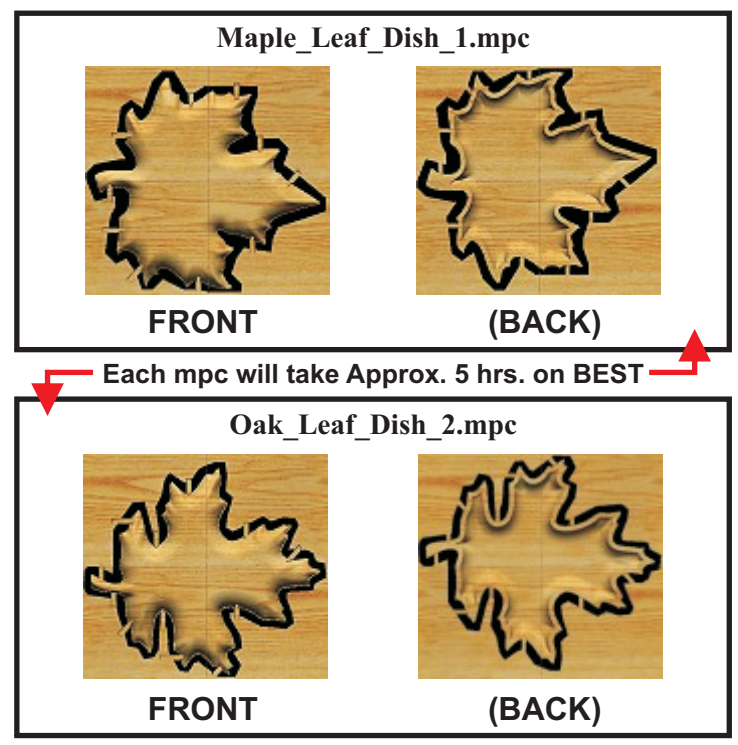

Upload the mpc's to your memory card. (File/Upload). When you upload, you may or may not get a pop-up window with an "Auto-Jig" warning message (Fig. 1b)

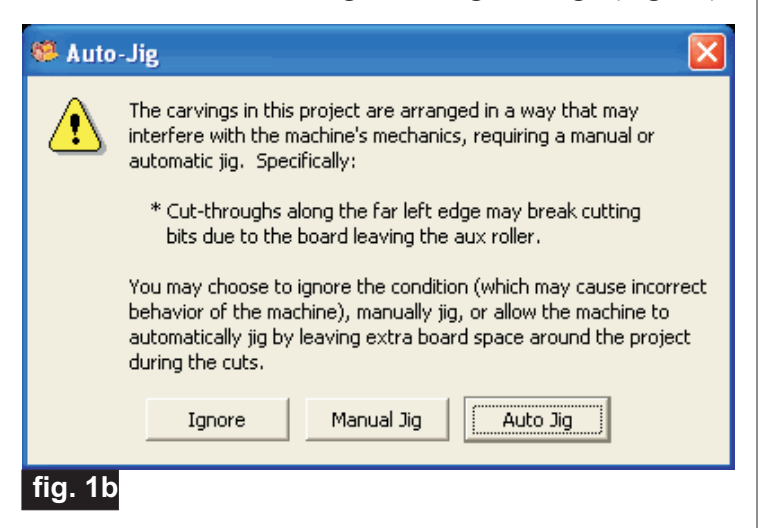

If you do see the message, you may safely click on "Ignore" because our actual boards will be large enough that it won't cause any problems at all. After the project is compiled, select at least "Best" for the File Quality setting. Click "OK" to upload the mpc's to your memory card.

Take and insert the card into your machine and load a board that measures the appropriate dimension specified for each particular mpc (see page 1).

Turn on your machine and proceed with the project setups in Step 2...

#### **STEP 2**

You will see "Project Menu" on your LCD display. Press "1" then scroll to the **Maple\_Leaf\_Dish\_1.mpc** project, and press the green ENTER button to select it. Then follow the additional prompts....

- **Stay Under Rollers** press 1) YES
- Press **ENTER** to Proceed: Board (BACK)

• **DO NOT RESIZE or SCALE any projects!** If ever prompted, always keep the original size. **No scaling!**

• **How to Place...** - press 1) Center

• **Cut Board to Size?** - press 2) NO

• **Select Carving Bit: 1/16" Carving** - Press the green ENTER button. The machine will move the bit holder to the center of the machine in preparation for the bit installation.

• **Load Bit:1/16" Carving** -Insert your 1/16" carving bit, then press the green ENTER button. The machine will go through a series of homing steps and then you may see a message on your LCD stating:

*"Sides May Cut Each Other: 1)Abort 2)Continue"*  You will Press **2)** CONTINUE.

The machine will then proceed with the carving process for the BACK of the board. Both leaf mpc's are **TWO-SIDED** carves! The back of a two-sided carving is always performed first. In this case, the inside recess of each dish will be on the back of the board.

**• After it is done carving the backside, you will be prompted to "Please Flip Piece".** Raise the head of the machine to prepare to remove and flip the board.

# **Autumn Leaf Dishes**

• **Please Load Piece: Board -** Brush off the board and flip the board over along the shorter width, **NOT** end to end! see fig. 2a). Put the board back into the machine (blank side up), crank down the head and press ENTER to proceed.

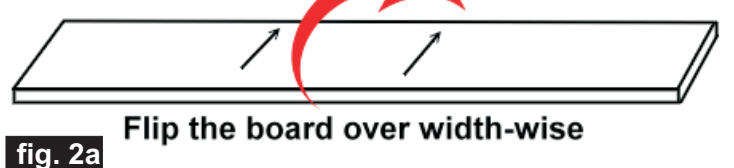

• **Select Carving Bit: 1/16" Carving** - Just press the green ENTER button. (The machine will move the bit holder to the center of the machine.)

• **Load Bit:1/16" Carving** - Your 1/16" carving bit is still in the chuck, so you just press the green ENTER button again. The machine will go through a series of homing steps and then proceed with the carving process for the FRONT of the board.

• When the machine is finished, remove your board and clean your machine of excess sawdust. Repeat the same steps for the **Oak\_Leaf\_Dish\_2.mpc**

Your boards will look like this...(fig. 2b)

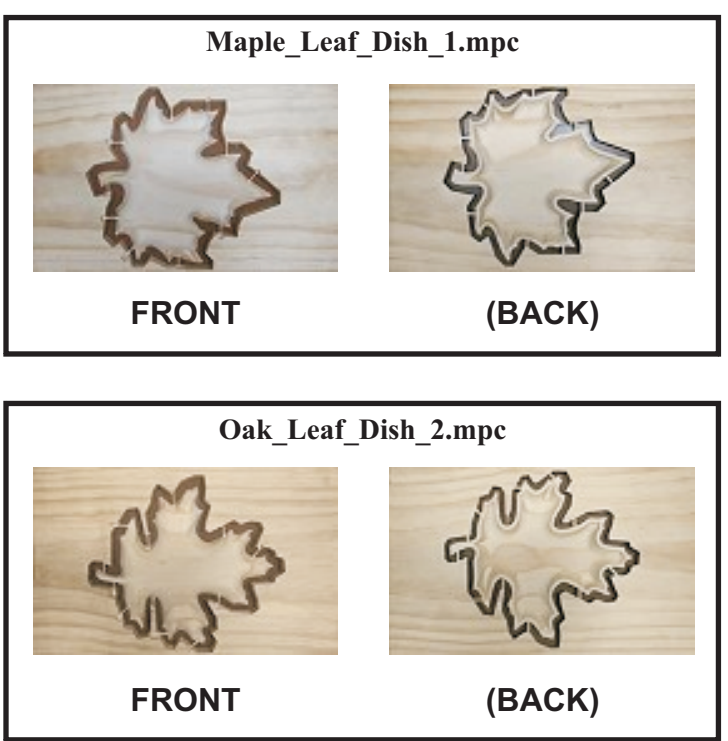

**fig. 2b**

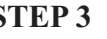

Separate the leaves from the boards by sawing through the tabs using a small hobby saw or a band saw. (fig. 3a)

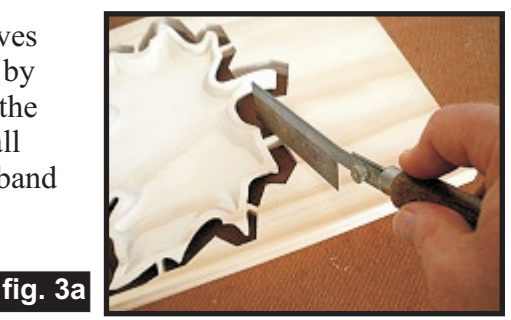

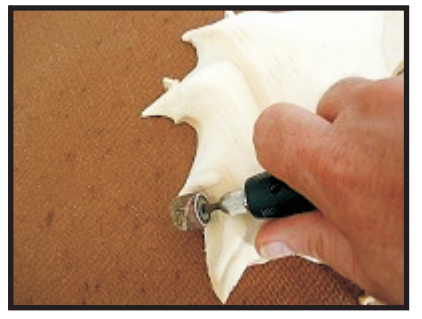

Buzz-off all of the remaining tab remnants with a Dremel-type rotary tool fitted with a sanding drum and/or grinding bit. (fig. 3b)

**fig. 3b**

Sand all surfaces. I sanded larger areas by hand, and also used 80 and 220-grit 3M Radial Bristle Discs mounted in my rotary tool to speed up the sanding process. (fig. 3c, 3d)

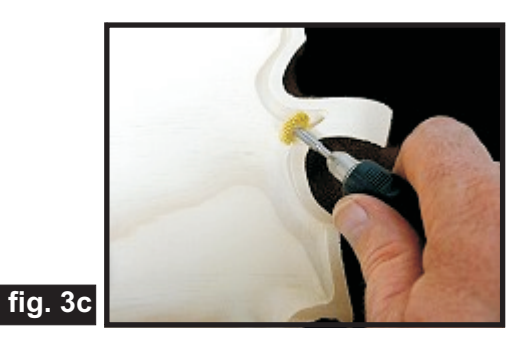

I get my discs from www.mcmaster.com part #4494A19 (80 grit), part #4494A18 (220 grit)

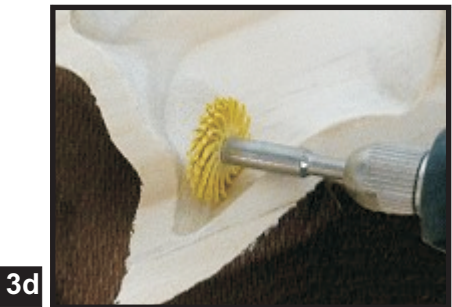

#### **STEP 3**

**fig. 3d**

**CarveWright Project Tutorial**

(cont.)

### **Autumn Leaf Dishes**

#### **STEP 4 - Finishing**

Apply stain/paint and clearcoat of your choice. Here's what I used on my **Autumn Leaf Dishes** made from Select Pine wood:

• One very light coat of thinned Bulls Eye Sealcoat (2 parts sealer/3 parts Denatured alcohol)\* *\* this "sealing step" is optional*

- Sanded again with fine sandpaper and 3M wheels
- (Maple Leaf) MinWax Sedona Red Stain #222

• (Oak Leaf) Diluted Amber Shellac with denatured alcohol to yield a light yellowish/orange color

• Several coats of Krylon Crystal Clear acrylic Gloss, plus a final "wet" coat. I spot-sanded some areas with 400-grit wet/dry sandpaper before the final wet coat. I used about 2 spray cans. (fig. 4)

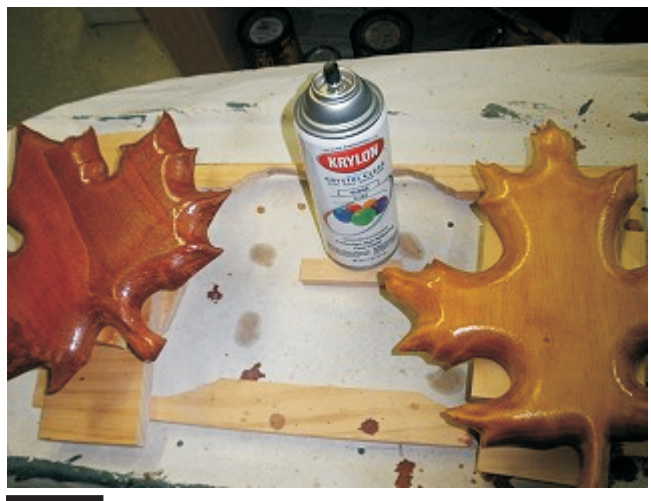

#### **fig. 4**

#### **IN CONCLUSION**

I hope you enjoyed making your Autumn Leaf Dishes! A final step might be to apply a paste wax overall for extra protection and finish sheen if desired.

The project can be customized easily by experimenting with applying different colored stains or paints. Have fun customizing your leaf dishes as you wish!

Happy Carving!

Michael

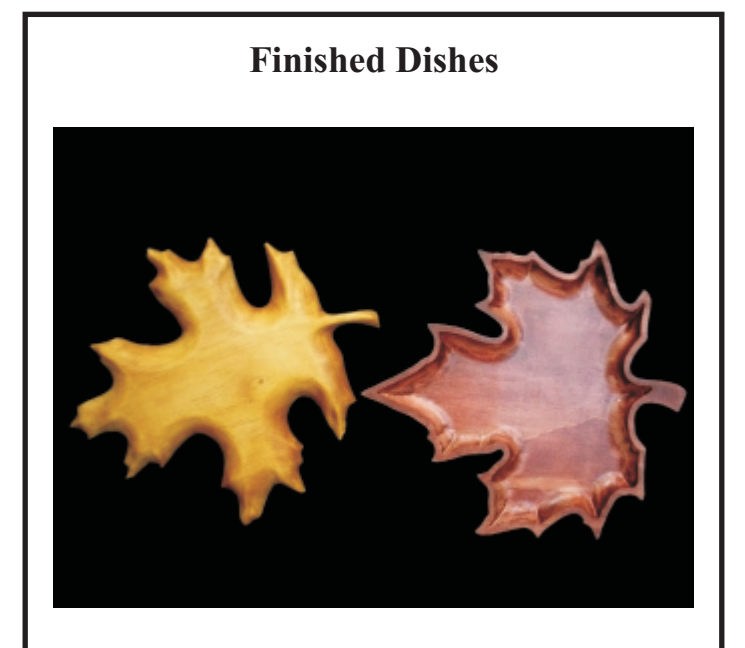

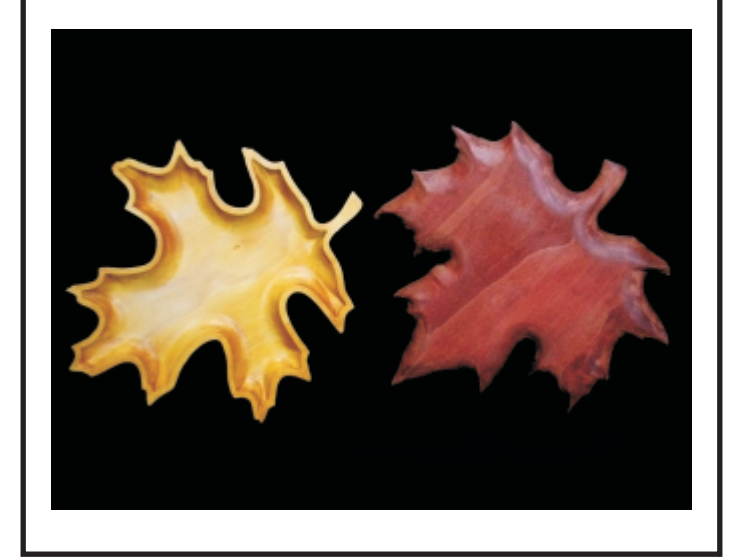

**Page 4** Designed by Michael Tyler 09/09 **Carve Wright Project Tutorial** Carve Wright Project Tutorial versus and the metal of the metal of the metal of the metal of the metal of the metal of the metal of the metal of the **Designed** by Michael Tyler 09/09

(cont.)

### **Additional Resources**

#### **RESOURCES...**

There are numerous resources for the CarveWright/CompuCarve owner to make their experience with these machines much more enjoyable.

Everyowner should join the CarveWright User Forum where fellow users share their experiences and knowledge with these machines on a daily basis. It is a FREE service that you will surely appreciate. A handy Search Feature helps you find answers to any questions you may have.

**Patterns CLICK HERE** Shop through the largest collection of patterns on the web! **Collections CELICK HERE** Look through top quality collections which allow you to purchase many patterns at one time for an even lower price! **Projects CCLICK HERE** Purchase complete project patterns with instructions to build immediatly! Project **Projects Created by** Michael Tylen Subscription **2 PROJECTS FOR ONE LOW PRIC** picture of June's